**NoMas Download Latest**

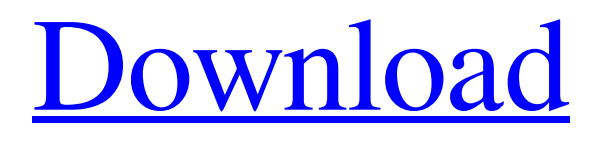

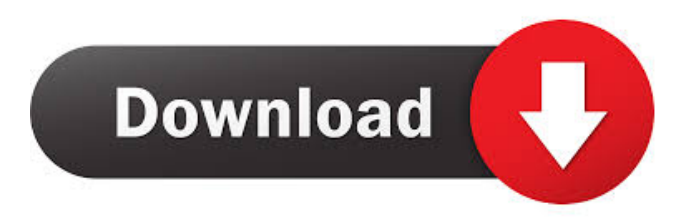

Check Exchange mailbox for problems. This tool will scan mailbox for.pst file problems. If there are any problems found, the tool will try to find fix for the problems and then start reparing the.pst files. After that, new.pst files will be created. New Relic Report If there is a problem in one of your mailboxes, you can use NoMas tool to fix the problem. More information about NoMas tool is available in Help section. NoMas script can help you to check and repair mailbox problems. If the repair is successful, you will be able to use your mailbox. Microsoft Exchange Online (Office 365) We found problem with the.pst files on the Exchange mailbox. This problem causes an error when you try to send or receive a message. Exchange Standard Mode If you try to send or receive message, you will get an error: "Unable to create new email message".

Exchange Web Services (EWS) To check problems with.pst files, you need to check Log Files and Exceptions. It is located in C:\Program Files\Microsoft\Exchange Server\V14\Log Files and Exceptions. To get this path, you can use: %programfiles%\Microsoft\Exchange Server\V14\Log Files Exchange Server 2008/2010/2013 To check problems with.pst files, you need to open Event Viewer and check Windows Logs. It is located in Event Viewer > Applications and Services > Windows Logs > Microsoft > Exchange. To get this path, you can use: %windir%\System32\LogFiles\Microsoft\E xchange\ Exchange Server 2007/2010/2013 To check problems with.pst files, you need to open Event Viewer and check Windows Logs. It is located in Event Viewer > Applications and Services > Windows Logs > Microsoft > Exchange. To get this path, you can use: %windi r%\System32\LogFiles\Microsoft\Exchange\ Exchange Server 2000 To check problems

with.pst files, you need to check Event Viewer and Windows Logs. It is located in Event Viewer > System and Application > Windows Logs > Microsoft > Exchange

**NoMas Crack +**

This is a collection of macros that fix the problems that result in an Exchange event ID:9548. Why is there a problem? There is a problem that occurs when the MasterAccountSid property of a MailboxDatabase object points to a different value than the SMTPSecure property. This is caused by three different scenarios: The Mailbox Database has a value for SMTPSecure other than the default: Basic. The SMTPSecure property of the MailboxDatabase was cleared during the upgrade from Exchange 2003 to Exchange 2010. A member in the Organization: Use SMTP User or Organization: Use Exchange Mode was changed from something other than Basic. There are two situations in which the problem is reported. These are when the MailboxDatabase is checked out from the mailbox database and when it is checked out from a database other than the mailbox database. When the MailboxDatabase is checked out from a database other than the mailbox database, the Exchange Assistant errors out and complains about the MailboxDatabase. How to fix this? When the MailboxDatabase is checked out from a mailbox database: 1. Close the mailbox database that the MailboxDatabase is checked out from 2. Change the SMTPSecure property of the MailboxDatabase to the default: Basic 3. Change the SMTPSecure property of the MailboxDatabase to something other than the default: Basic When the MailboxDatabase is checked out from a database other than the mailbox database: 1. Open the mailbox database that the MailboxDatabase is checked out from

2. Change the SMTPSecure property of the MailboxDatabase to the default: Basic 3. Change the SMTPSecure property of the MailboxDatabase to something other than the default: Basic Note: This fix will not work if you manually changed the SMTPSecure property or you changed the SMTPSecure property using Exchange 2003's Exchange Admin Center More Information about the Event ID: Event ID: 9548 Category: Mailbox Database Level: Critical Message: The master account sid and smtpsecure properties are different in the database. This means that the mailbox is not connected to the primary SMTP server. Resolution: There is a problem with the exchange configuration that needs to be fixed. This error occurs when a user tries to open a mailbox that is already checked out from the Exchange Server. If this error occurs, there is nothing you can do 77a5ca646e

**NoMas Free (April-2022)**

**What's New In NoMas?**

Optimized for HomePCs Manual installation Online installation Optional: WinSCP Optional: VIsta Optional: 7Zip MPlayer, avconv, x264 You want to create a live stream from your machine, or just want to give your viewers the latest news, you will need a program that allows you to view live streams as well as sending it to your viewers.For the latest versions of all streaming programs, please refer to the description

<https://unsk186.ru/wp-content/uploads/hildanad.pdf>

<https://www.onk-group.com/easy-screen-recorder-crack-registration-code-free-download/>

<https://sokhanedoost.com/gadwin-screenrecorder-crack-free-mac-win-latest-2022/>

<http://dreamvacationshome.com/wp-content/uploads/2022/06/brankal.pdf>

<https://startacting.ru/?p=4349>

<https://frosispepolrima.wixsite.com/grecendisrea/post/wifi-bridge-free-latest-2022>

<https://www.saltroomhimalaya.com/vip-task-manager-professional-4-2-5-crack-activation-download/>

<http://beliketheheadland.com/wp-content/uploads/2022/06/sahaday.pdf>

<https://wakelet.com/wake/MLKmE-t8o3CEij7nnsGnK>

<https://www.amerinegraham.com/wp-content/uploads/2022/06/trejam.pdf>